## Come partecipare a una videoconferenza

Per partecipare, hai numerose opzioni. Puoi utilizzare l'app desktop sul tuo computer Windows o Mac, utilizzare un browser Chrome per partecipare online o partecipare utilizzando il tuo dispositivo iOS, Android o Windows Phone.

Prima di partecipare controlla se hai i requisiti per assistere alla videoconferenza:

## Verificare i requisiti come partecipante

Collegarsi alla pagina:

[Controllo del sistema dei partecipanti per i webinar webcast -](https://support.goto.com/it/webinar/system-check-attendee-av) GoToWebinar Support

Controllo del sistema dei partecipanti di GoToWebinar per webinar classici

## Perfetto! Puoi partecipare a un webinar.

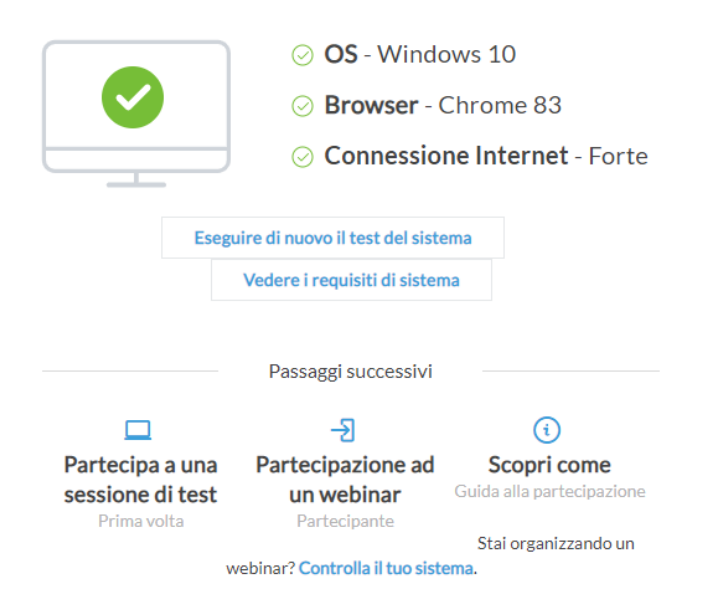

Confronta [poi i vari metodi di partecipazione](https://support.goto.com/webinar/help/compare-join-methods-g2w050035) (per ulteriori informazioni su quali dei 3 metodi di partecipazione disponibili utilizzerai) secondo quanto indicato in questo schema:

Quando ti iscrivi a un webinar, ci sono 3 soli metodi con cui puoi partecipare a una sessione. Variano a seconda di elementi quali il sisten operativo e il tipo di browser.

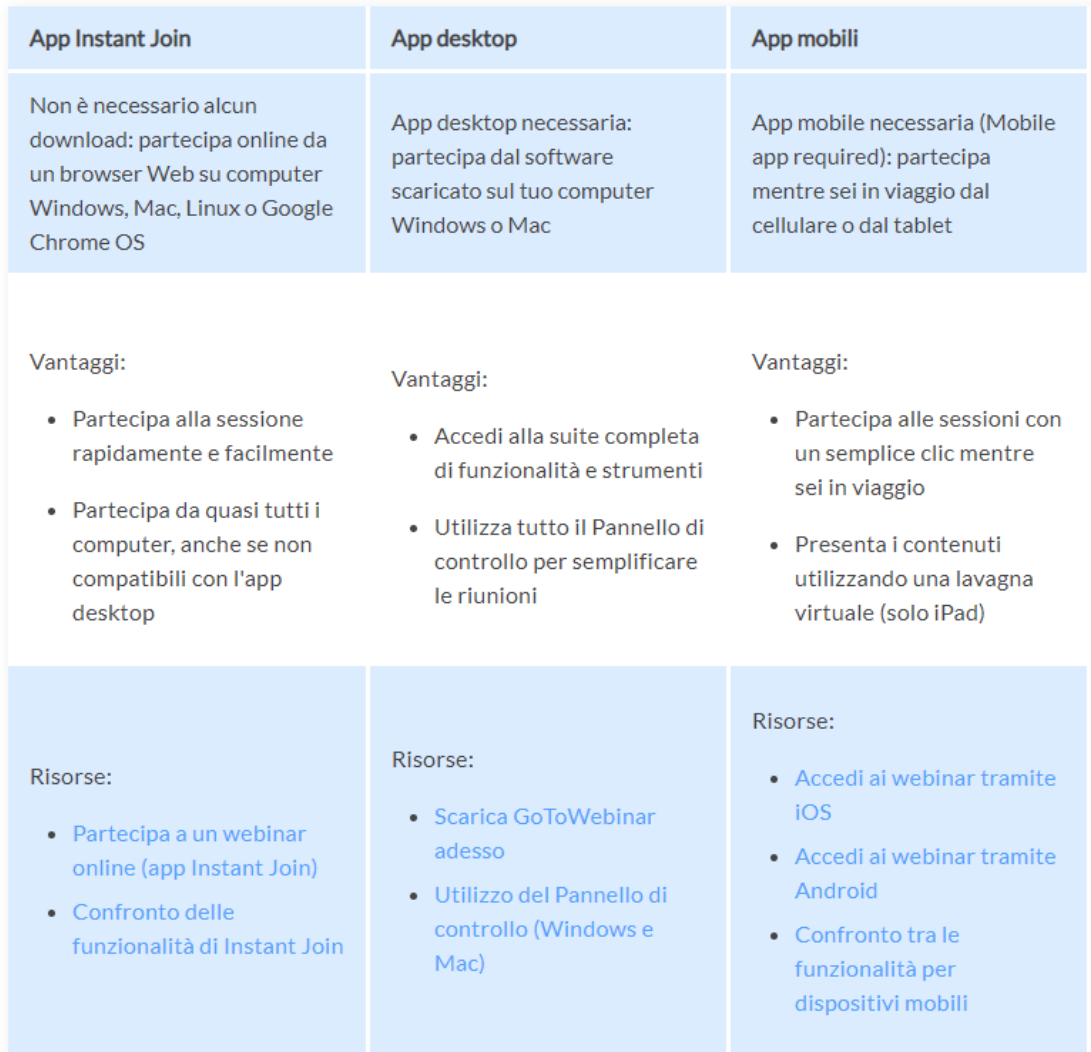

Se usi Chrome per collegarti al webinar non dovrai fare nulla.

Se la video conferenza non è ancora iniziata il sistema ti avviserà in questo modo:

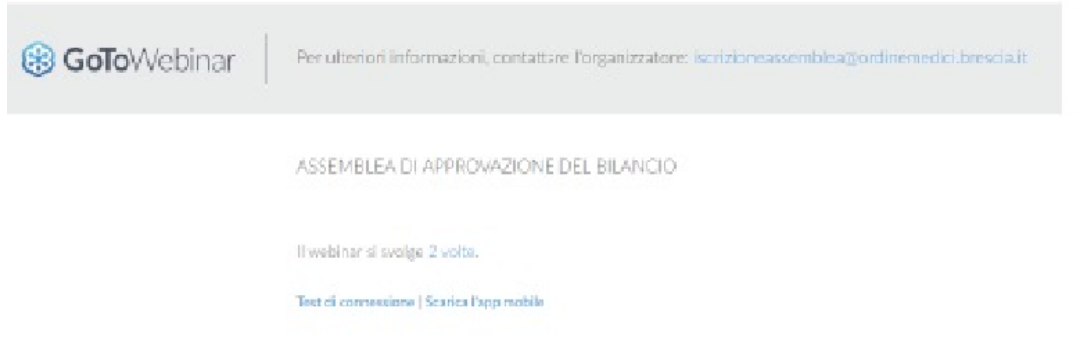

Se invece la video conferenza sta per iniziare:

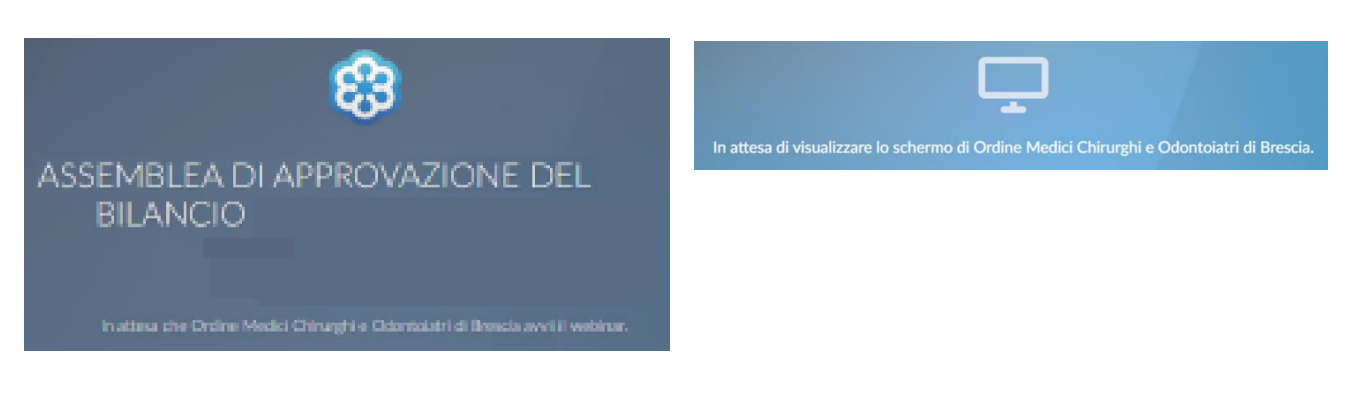

Se il relatore condividerà il suo schermo potrai vedere ciò che condivide e ascoltare attraverso l'audio del tuo computer quello che viene detto durante la videoconferenza:

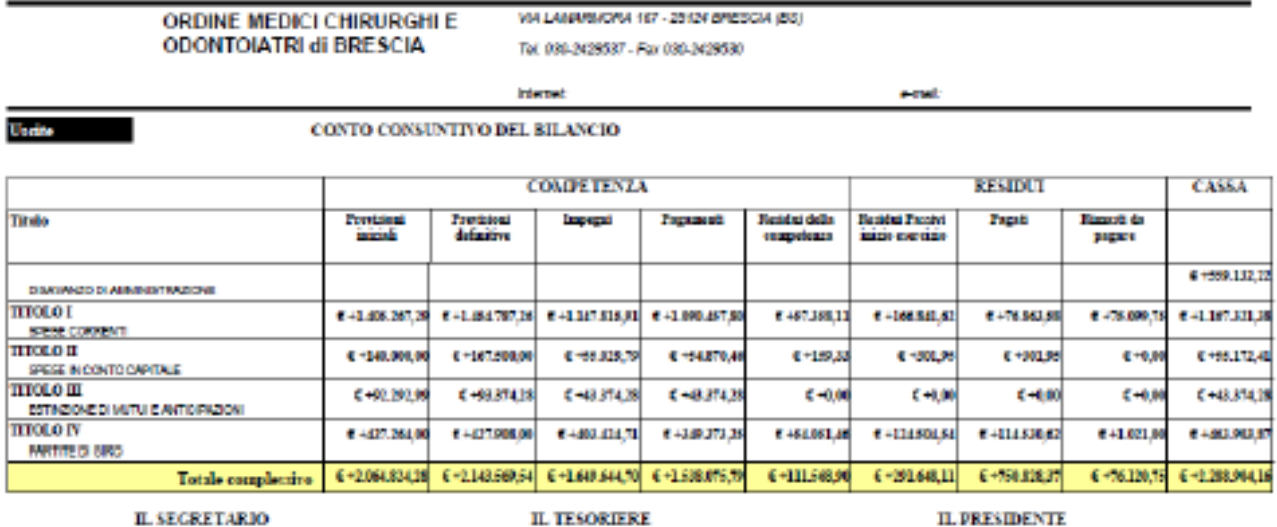

Data stamps:

242

Al termine dei lavori si procederà alla votazione.

\$500

Esercizio